# **Clearing Terminal** Web API specification Version 1.5

### Content

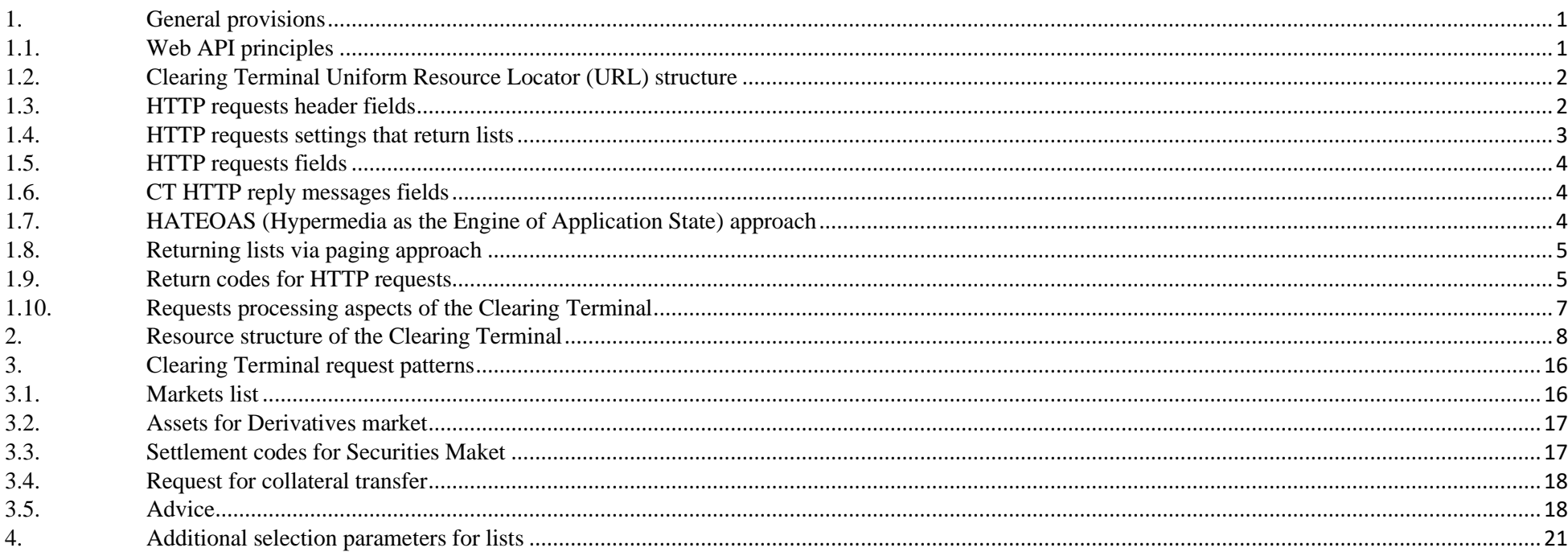

# <span id="page-0-0"></span>1. General provisions

# <span id="page-0-1"></span>1.1. Web API principles

Clearing Terminal Web API is based on RESTful API principles, using the following standard HTTP methods:

- GET, data retrieving;
- POST, data adding:
- PUT, data change;
- DELETE, data deletion;
- HEAD, automatically handled by the shell;
- OPTIONS, automatically handled by the shell.

The object structure of the Clearing Terminal is described in a separate XSD scheme, which is the supplement to the given specification.

## <span id="page-1-0"></span>**1.2. Clearing Terminal Uniform Resource Locator (URL) structure**

The Clearing Terminal Web API can be accessed via standard HTTPS protocol. Uniform Resource Locator (URL) has the following structure:

HOST | BASE | VER | RESOURCE | [RES\_PAR] | [SUBRESOURCE] | [SRES\_PAR] Where HOST – server path; BASE – application basic path; VER – API version; RESOURCE – resource locator; RES PAR – resource parameters;

# SUBRESOURCE - – subresource relative path;

SRES PAR – subresource parameters.

### URL sample:

### **https://api.moex.com/ct/v1/SCodes/00121:**

https – protocol type api.moex.com – HOST /ct – BASE, application path  $/v1 - VER$ , version /scodes – RESOURCE, locator to the resource containing settlement account numbers; /00121 – RES\_PAR, resource parameter, i.e. Settlement account number. HTTP request header setting

### <span id="page-1-1"></span>**1.3. HTTP requests header fields**

Clearing Terminal Web API uses the following fields in headers of all incoming requests:

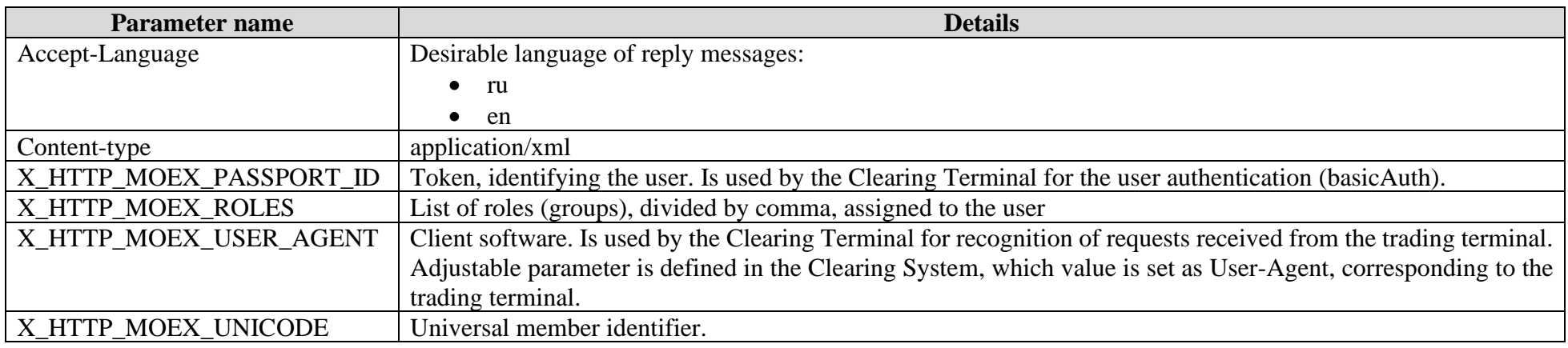

### <span id="page-2-0"></span>**1.4. HTTP requests settings that return lists**

The Clearing Terminal Web API uses the following standard HTTP parameters for requests that return lists:

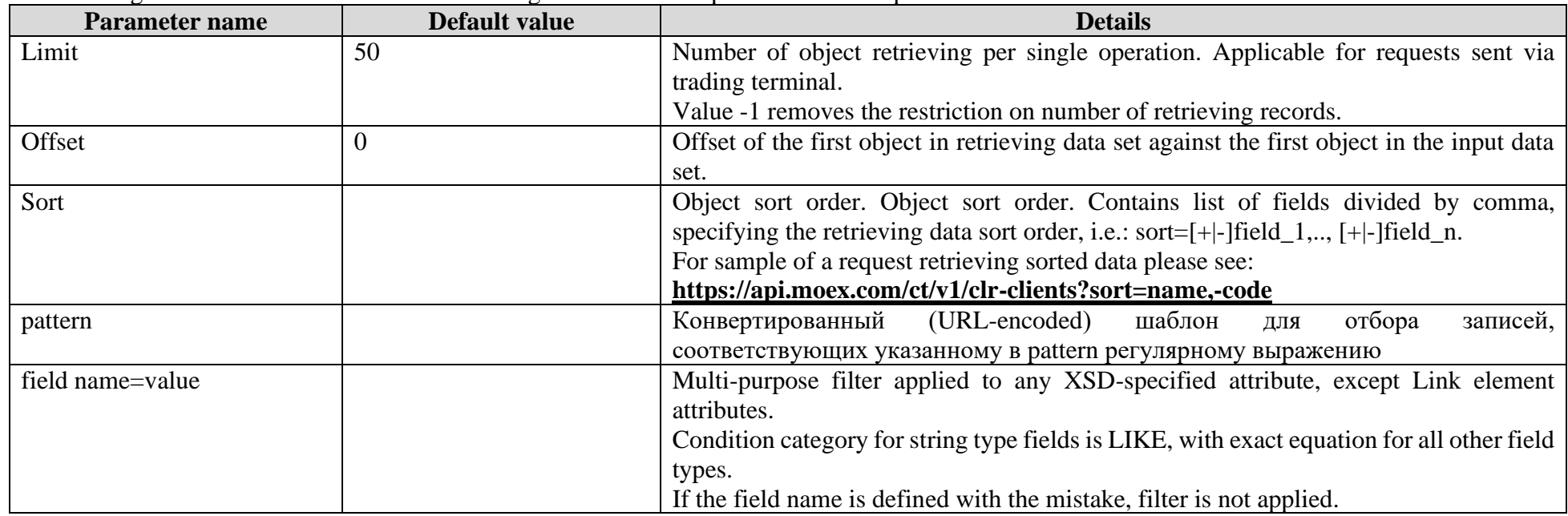

<span id="page-3-3"></span>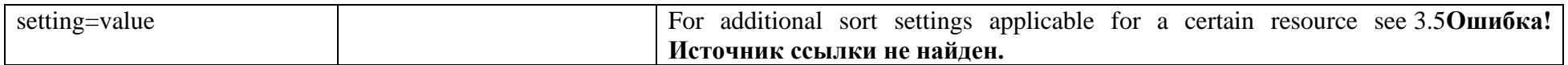

The Clearing Terminal Web API parameters are processed as follows:

- The request parameters inside URI are placed after symbol '?';
- Parameter should be specified as set of name/value pairs, i.e.: name1=value1&name2=value2&name3=value3..;
- All parameter names are case-sensitive;
- All parameter-specified sort orders are applied simultaineously (via AND);
- If a parameter has not been set, than this parameter will not be applied for sorting;
- In production and debug modes, if a non-existing parameter has been erroneously set, the system returns the 'Error 400 Bad request' message.

# <span id="page-3-0"></span>**1.5. HTTP requests fields**

Clearing Terminal Web API requests of the POST, PUT, DELETE types may include the following parameters:

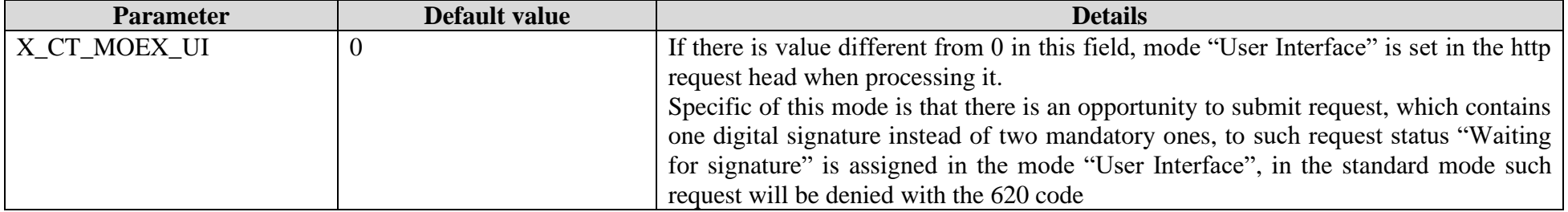

### <span id="page-3-1"></span>**1.6. CT HTTP reply messages fields**

Clearing Terminal Web API requests of the POST, PUT, DELETE type may include the following parameters:

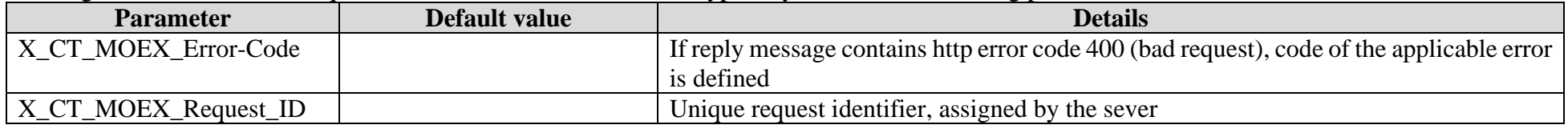

# <span id="page-3-2"></span>**1.7. HATEOAS (Hypermedia as the Engine of Application State) approach**

In order to build a HATEOAS-compliant API, there are some RFC 5988-compatible LINK elements integrated into the retrieving data structure. These elements contain absolute links (href) to related Web API resources along with relation type (rel) specified in hyperlink. Depending on element type (unique object/list of objects), the following related hyperlink types are allowed:

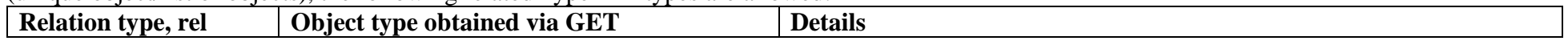

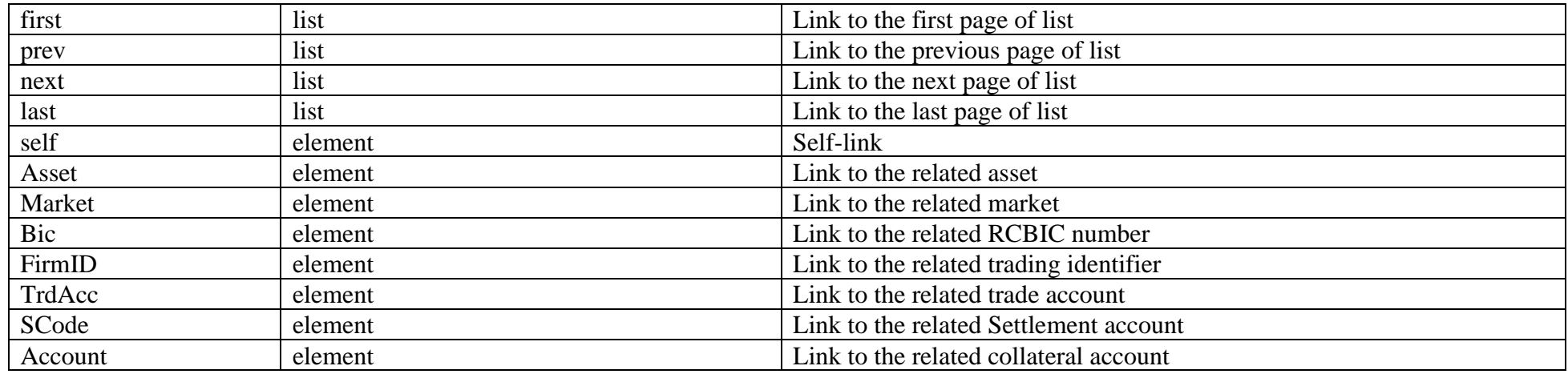

## <span id="page-4-0"></span>**1.8. Returning lists via paging approach**

The Clearing Terminal resources that return object lists use consistent data paging approach. In object model, types of that objects always contain postfix 'List'. The restrictions for number of returning records, including initial record, can be specified with request parameters '**limit'**, '**offset'** (for details, **Ошибка! Источник ссылки не найден.**). Each list contains element set of type 'link', containing links to the related sampling pages (for details, [0\)](#page-3-3). Sample of a request that returns clearing ledgers 61 to 100:

https://api.moex.com/ct/v1/clr-clients?**limit**=40,**offset**=60

The total number of records in list (not paged) will be returned in header field 'X-Total-count'.

### <span id="page-4-1"></span>**1.9. Return codes for HTTP requests**

Below is the list of return codes for incoming HTTP requestss to Clearing Terminal. The list is subdivided into two tables, i.e.:

- Request type GET;
- Request types POST, PUT, DELETE.

Return codes for requests of type GET:

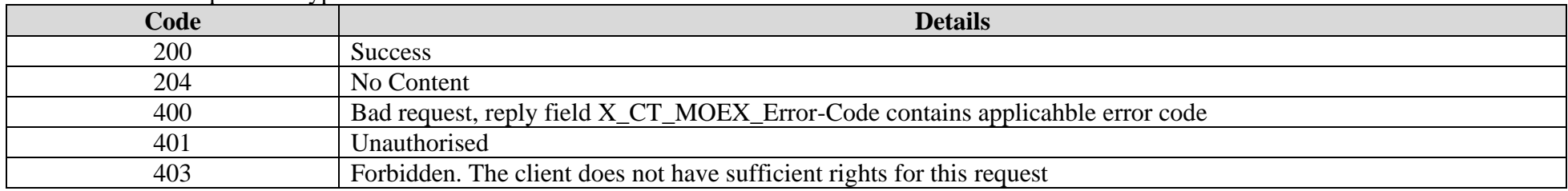

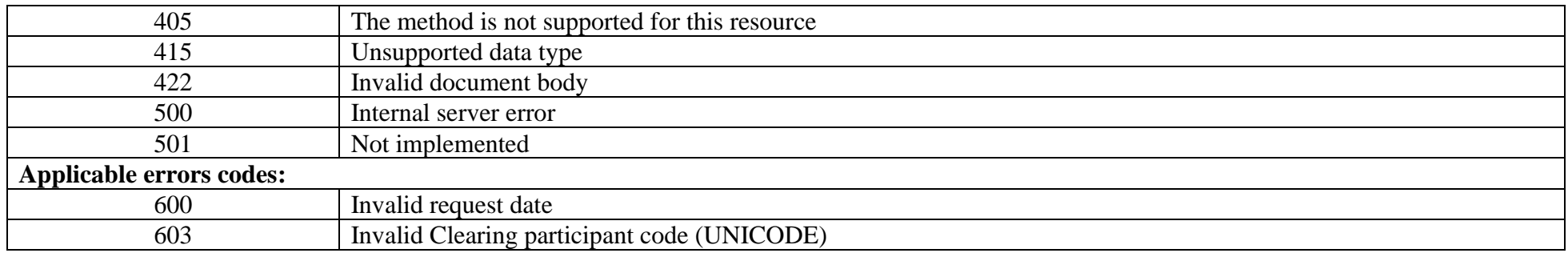

Return codes for requests of types POST, PUT, DELETE:

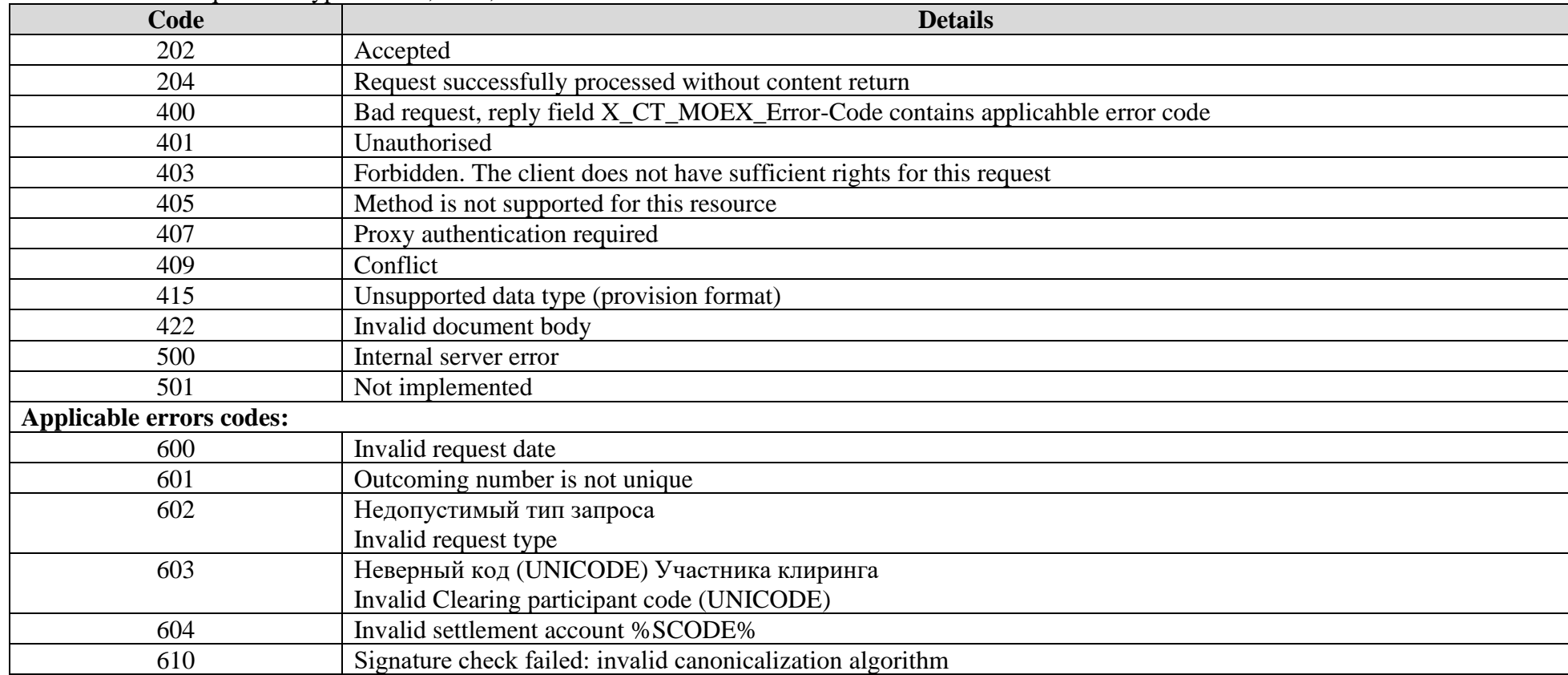

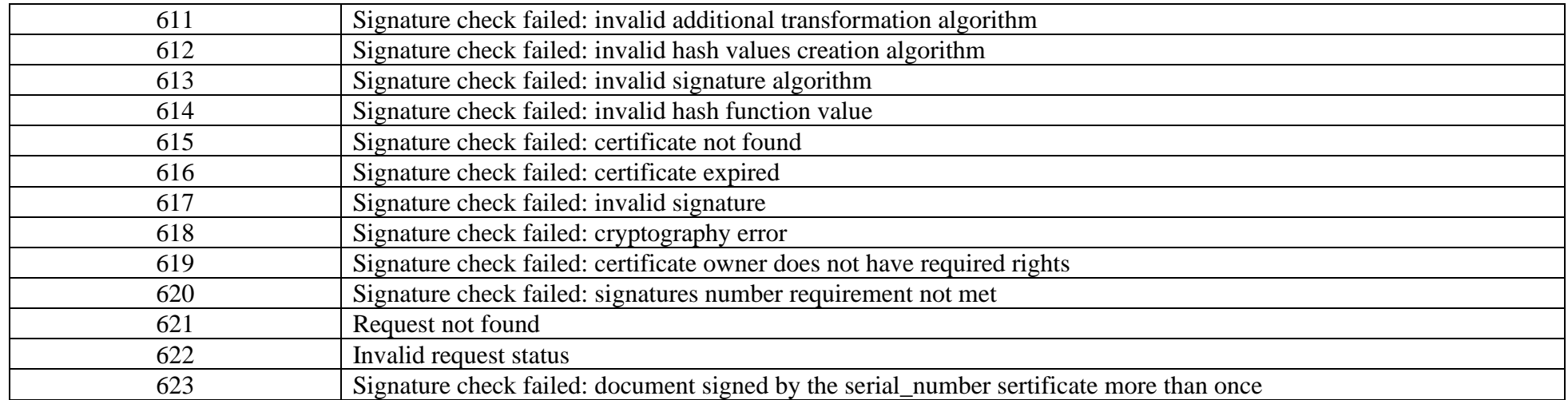

### <span id="page-6-0"></span>**1.10. Requests processing aspects of the Clearing Terminal**

The data processed by the Clearing Terminal are subdivided into public and personal (the data belonging to a certain Clearing member, i.e. lists of IDs, settlement accounts, collateral transfer requests, etc.).

Ds, settlement accounts, collateral transfer requests, etc.). When processing personal data requests, the Clearing Terminal applies implicit filter, which allows to select data related to a certain Clearing member specified within field UNICODE of HTTP request header. So that, a Clearing member's personal data are protected from being viewed by another Clearing Member.

Clearing Terminal operations are always related to the current trading day, which, in turn, relates to the calendar day of the Clearing Terminal's server. Please note that processing of requests of types POST, PUT, DELETE, with the date value in field DocDate different from that of the current trading day, is not allowed.

Data returned by the Clearing Terminal in reply to requests of type GET meet the following conditions:

- Reference data are always up-to-date with the current trading day of the Clearing Terminal;
- If a request does not contain any date values, the returned historical information (date-related data) includes:
	- o All incomplete documents;
	- o All complete documents, both processed and rejected, related to the current trading day of the Clearing Terminal.
- It is still allowed to obtain data for the previous trading days, if only the request parameters explicitly relate to the following resources:
	- o Transactions journal, /accounts/{Account}/{OperDate}/statement;
	- o Collateral return requests, /asset-returns;
	- o Collateral transfer requests, /asset-transfers;
- o Profile transfer requests, /profile-transfers;
- o Requests submitted via the Clearing Termina, /reqs;
- o Incoming documents to a Clearing member, /out-docs.

### <span id="page-7-0"></span>**2. Resource structure of the Clearing Terminal**

The table below contains information on the Clearing Terminal Web API resources and their methods. All data-changing requests sent from a Clearing participant to the Clearing Terminal are listed in column Notes and are marked in bold. A request of the given type should be applied as electronic documents signed by authorised official(s).

The formats of representations listed in the table below are included in a separate XSD file, which is supplement to the given document.

| Path (URI)                                    | <b>Method</b> | Representation <sup>1</sup> | <b>Details</b>                             |
|-----------------------------------------------|---------------|-----------------------------|--------------------------------------------|
| Reference data                                |               |                             |                                            |
| /account-kinds                                | <b>GET</b>    | ct:AccountKindList          | Individiual accounts types                 |
| /account-kinds/{AccountKind}                  | <b>GET</b>    | ct:AccountKind              | Individiual account type                   |
| /assets                                       | <b>GET</b>    | ct:AssetList                | Assets                                     |
| /assets/{Asset}                               | <b>GET</b>    | ct:Asset                    | Asset                                      |
| /assets/{Asset}/markets                       | <b>GET</b>    | ct:AssetMarketList          | Markets available for the chosen asset     |
| /bic                                          | <b>GET</b>    | ct:BicList                  | <b>BIC</b> reference book                  |
| $/bic/{Bic}$                                  | <b>GET</b>    | ct:Bic                      | Information on the bank from BIC reference |
|                                               |               |                             | book                                       |
| /bic-swift                                    | <b>GET</b>    | ct:BicSwiftList             | <b>BIC SWIFT reference book</b>            |
| /bic-swift/{BicSwift}                         | <b>GET</b>    | ct:BicSwift                 | Information on the bank from BIC SWIFT     |
|                                               |               |                             | reference book                             |
| /errors                                       | <b>GET</b>    | ct:ErrorList                | Errors list                                |
| /errors/{Code}                                | <b>GET</b>    | ct:Error                    | Information on error                       |
| /markets                                      | <b>GET</b>    | ct:MarketList               | Market sections list                       |
| /markets/{Market}                             | <b>GET</b>    | ct:Market                   | Market section                             |
| /markets/{Market}/assets                      | <b>GET</b>    | ct: MarketAssetList         | Assets available on the Market section     |
| /markets/{Market}/tariffs                     | <b>GET</b>    | ct:TariffList               | Tariff fees                                |
| /markets/{Market}/trdacc-params/{TrdAccParam} | <b>GET</b>    | ct:TrdAccParamValues        | Possible values of trade account parameter |
| /oper-kinds                                   | <b>GET</b>    | ct:OperKindList             | Kinds of transactions                      |

<sup>&</sup>lt;sup>1</sup> The column contains representation returned in reply to GET request, or transmitted within POST, PUT, DELETE request body.

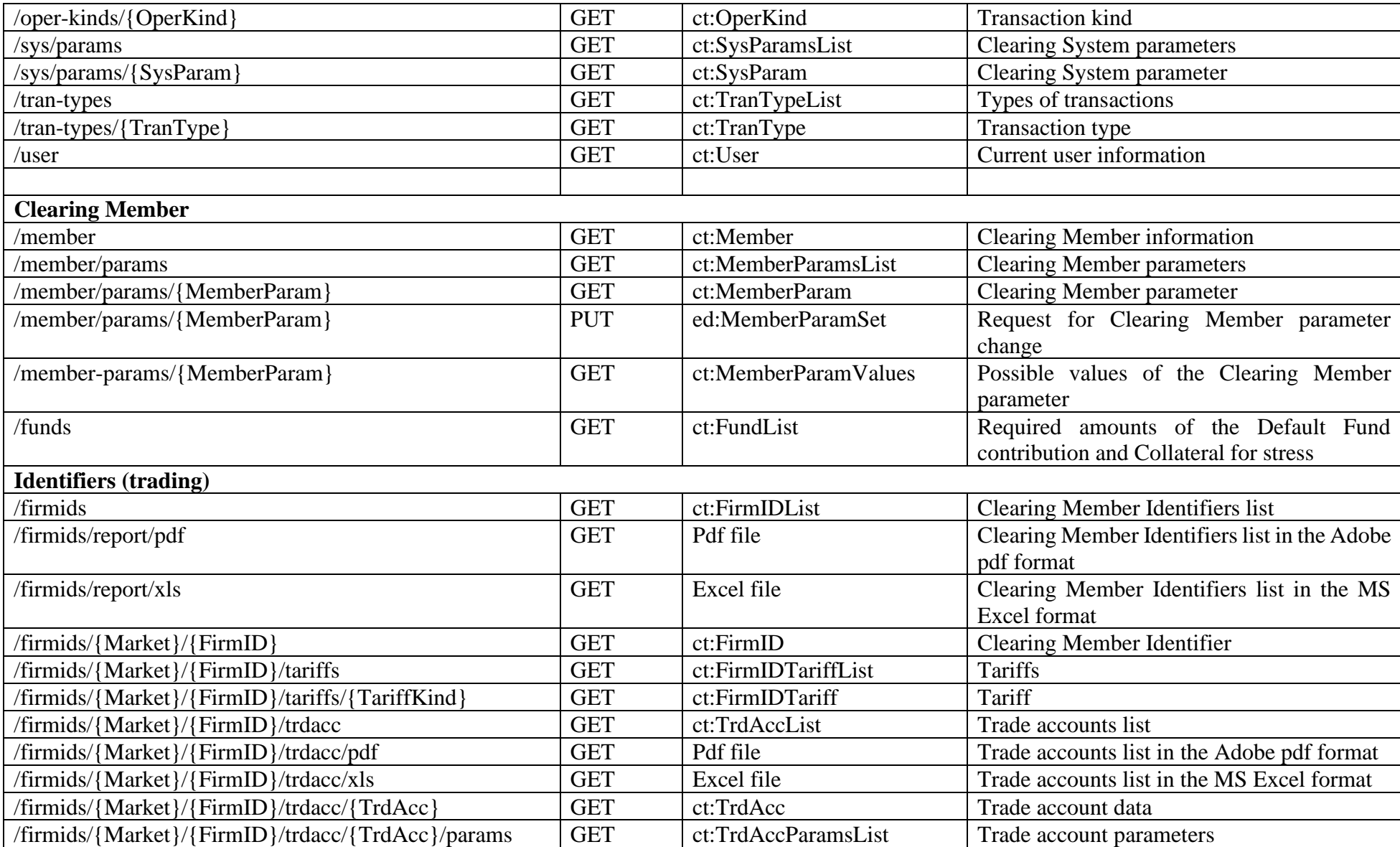

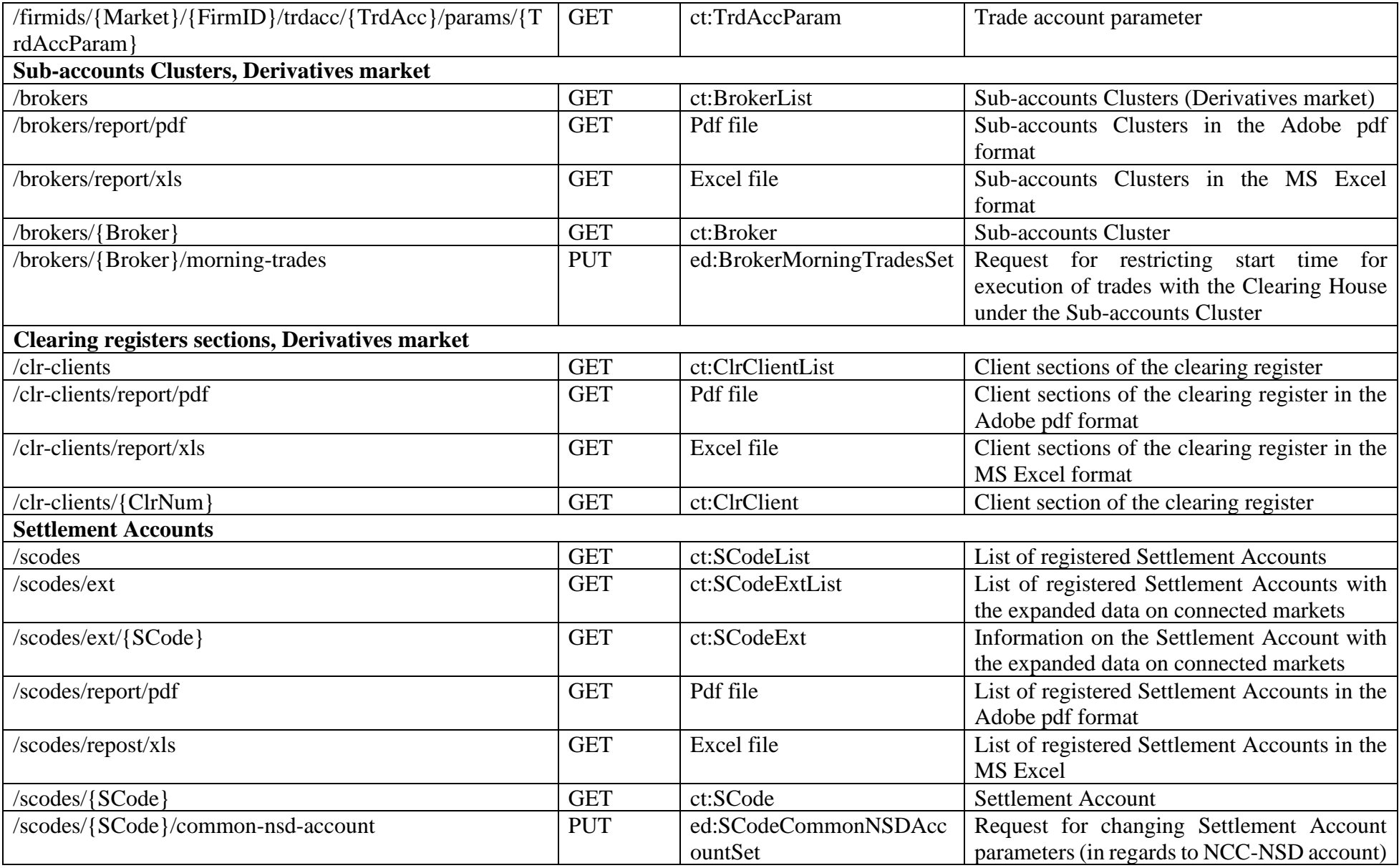

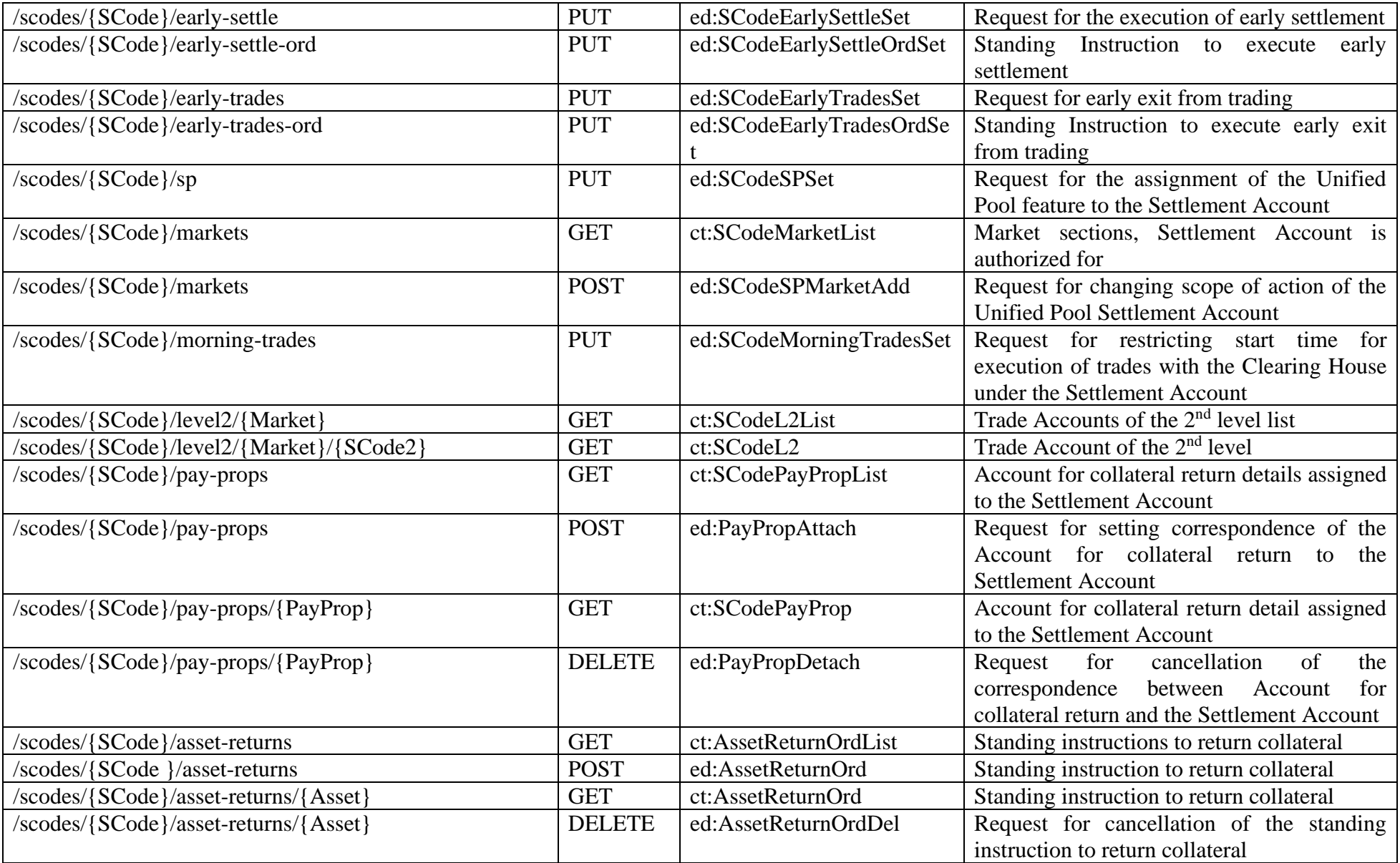

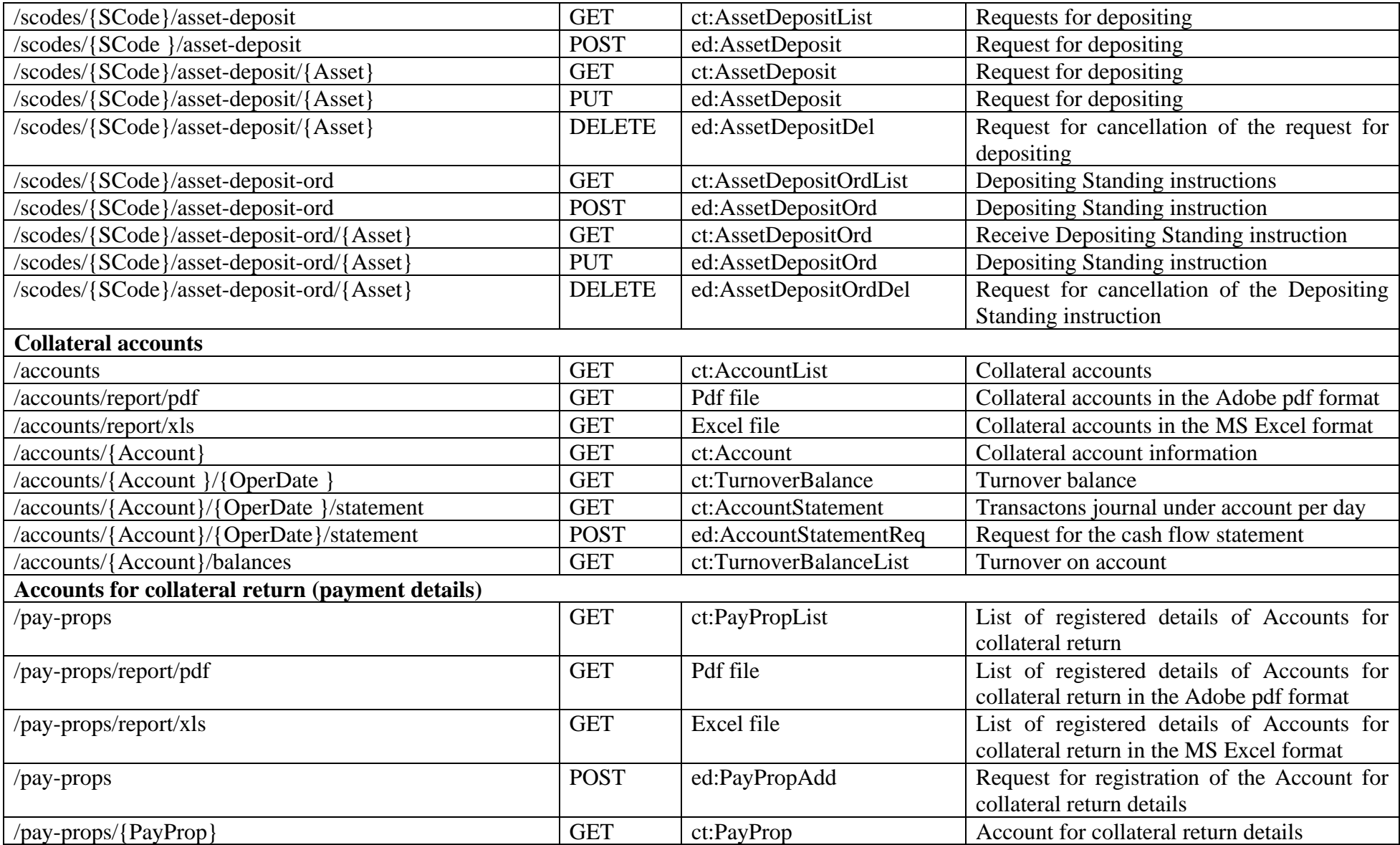

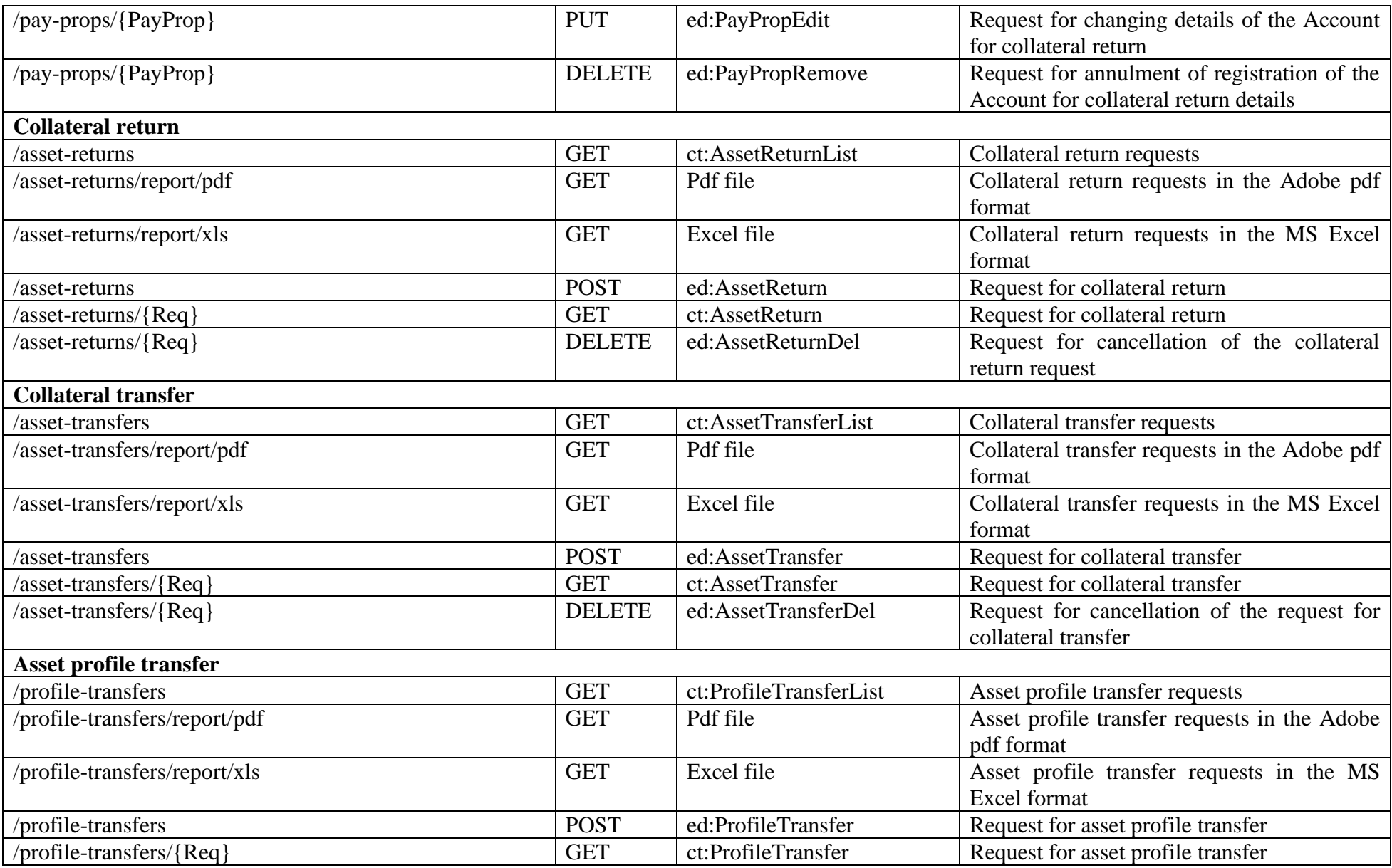

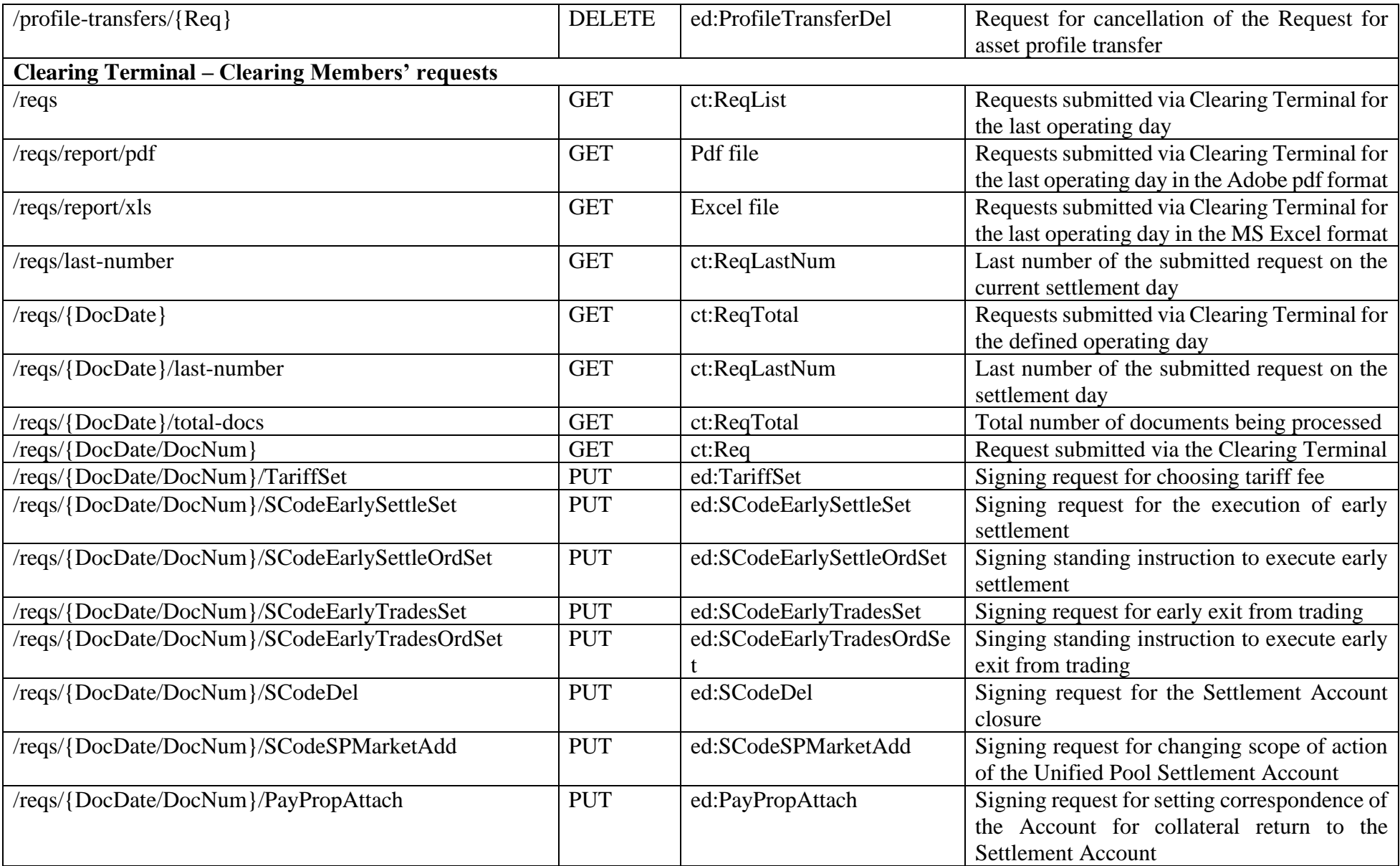

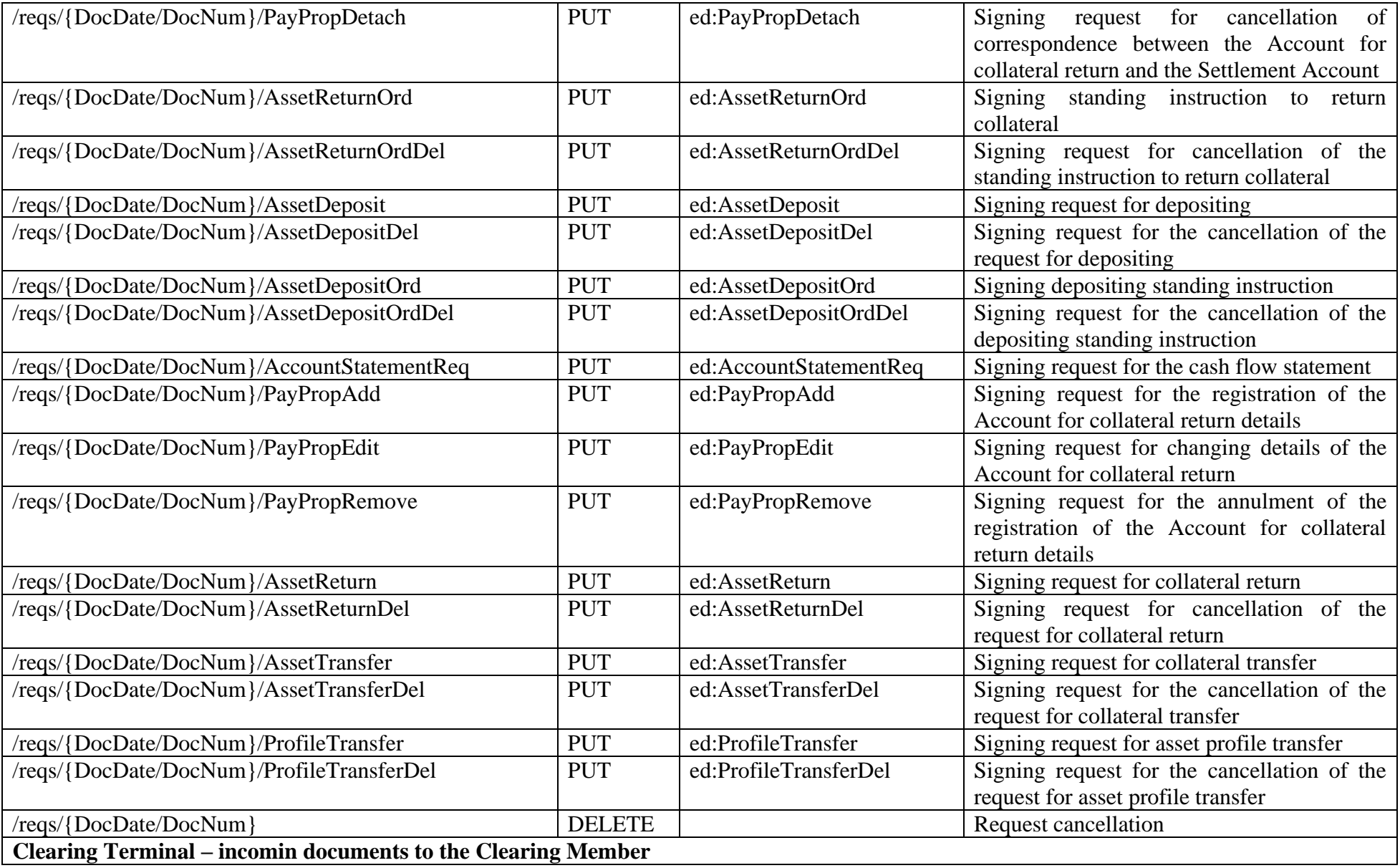

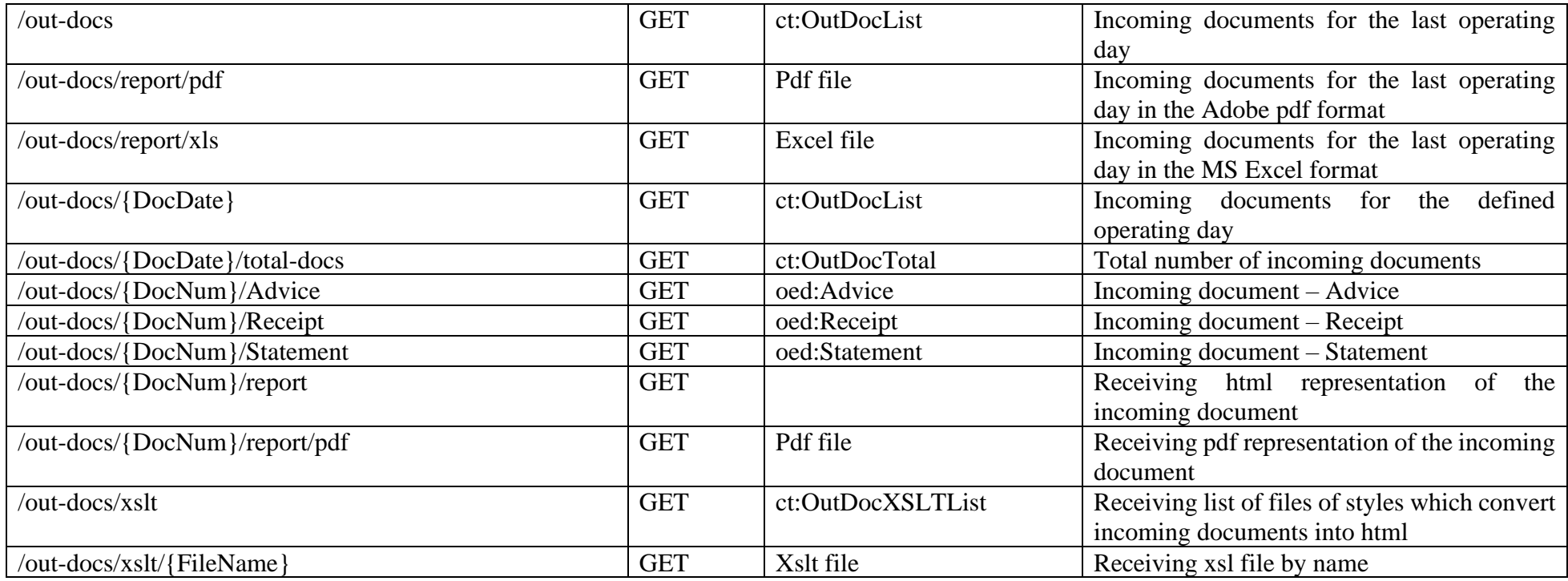

### <span id="page-15-0"></span>**3. Clearing Terminal request patterns**

### <span id="page-15-1"></span>**3.1. Markets list**

### Request:

*GET http://*api.moex.com*[/ct/v1/markets](http://api.moex.com/ct/v1/markets)*

Reply:

*200 OK*

*<?xml version="1.0" encoding="UTF-8"?>*

*<ct:MarketList xmlns:ct="urn:moex-com:ncc:ct" xmlns:ObjTypes="urn:moex-com:ncc:ObjTypes">*

 *<ct:Link Href="http://api.moex.com/ct/v1/markets" Rel="self"/>*

 *<ct:Market Market="CO" Name="Зерно" SPIndicator="false">*

 *<ct:Link Href="http://api.moex.com/ct/v1/markets/CO" Rel="self"/>*

 *</ct:Market>*

```
 <ct:Market Market="CU" Name="Валютный" SPIndicator="true">
     <ct:Link Href="http://api.moex.com/ct/v1/markets/CU" Rel="self"/>
   </ct:Market>
   <ct:Market Market="EQ" Name="Фондовый" SPIndicator="true">
     <ct:Link Href="http://api.moex.com/ct/v1/markets/EQ" Rel="self"/>
   </ct:Market>
   <ct:Market Market="FU" Name="Срочный" SPIndicator="true">
     <ct:Link Href="http://api.moex.com/ct/v1/markets/FU" Rel="self"/>
  </ct:Market>
</ct:MarketList>
```
### <span id="page-16-0"></span>**3.2. Assets for Derivatives market**

Request:

*GET* http://api.moex.com/*ct/v1/markets/FU/assets*

Reply:

*200 OK*

```
<?xml version="1.0" encoding="UTF-8"?>
```
*<ct:MarketAssetList xmlns:ct="urn:moex-com:ncc:ct" xmlns:ObjTypes="urn:moex-com:ncc:ObjTypes"> <ct:Link Href="http://api.moex.com/ct/v1/markets/FU/assets" Rel="self"/> <ct:MarketAsset Asset="RUB" Kind="N" Descr="Российские рубли" AssetTransferIndicator="true" ProfileTransferIndicator="true"/> <ct:MarketAsset Asset="USD" Kind="F" Descr="Доллары США" AssetTransferIndicator="true" ProfileTransferIndicator="true"/> </ct:MarketAssetList>*

### <span id="page-16-1"></span>**3.3. Settlement codes for Securities Maket**

```
Request:
```

```
GET http://api.moex.com/ct/v1/scodes?Market=EQ
```
Reply:

*200 OK*

*<?xml version="1.0" encoding="UTF-8"?>*

*<ct:SCodeList xmlns:ct="urn:moex-com:ncc:ct" xmlns:ObjTypes="urn:moex-com:ncc:ObjTypes"> <ct:Link Href="http://api.moex.com/ct/v1/scodes?Market=EQ" Rel="self"/> <ct:SCodeBrief SCode="01387" Type="D" Kind="O" SPIndicator="false" Status="N"> <ct:Link Href="http://api.moex.com/ct/v1/scodes/01387" Rel="self"/>*

 *</ct:SCodeBrief>*

```
 <ct:SCodeBrief SCode="01978" Type="L" Kind="O" SPIndicator="false" Status="N">
     <ct:Link Href="http://api.moex.com/ct/v1/scodes/01978" Rel="self"/>
   </ct:SCodeBrief>
   <ct:SCodeBrief SCode="06252" Type="S" Kind="O" SPIndicator="false" Status="N">
     <ct:Link Href="http://api.moex.com/ct/v1/scodes/06252" Rel="self"/>
   </ct:SCodeBrief>
  <ct:SCodeBrief SCode="08797" Type="S" Kind="F" SPIndicator="false" Status="N">
     <ct:Link Href="http://api.moex.com/ct/v1/scodes/08797" Rel="self"/>
  </ct:SCodeBrief>
</ct:SCodeList>
```
### <span id="page-17-0"></span>**3.4. Request for collateral transfer**

Request:

```
POST http://api.moex.com/ct/v1/asset-transfers
```

```
Content-Type:application/xm
```
*l*

```
<?xml version="1.0" encoding="UTF-8"?>
```

```
<ed:AssetTransfer DocTime="12:01:00" DocDate="2017-07-20" DocNum="7109" Amount="19419" SCodeDb="00555" SCodeCr="00553" Member="7654321012" 
Asset="USD" DocTypeId="AssetTransfer" xsi:schemaLocation="urn:moex-com:ncc:ed edAsset.xsd" xmlns:xsi="http://www.w3.org/2001/XMLSchema-instance" 
xmlns:ed="urn:moex-com:ncc:ed">
```
*<ed:AmountListCr>*

```
<ed:AmountListItem CRegId="MC0100100011" Amount="10000"/>
```

```
<ed:AmountListItem CRegId="MC0100100012" Amount="9419"/>
```
*</ed:AmountListCr>*

*</ed:AssetTransfer>*

#### Reply:

*202 Accepted*

### <span id="page-17-1"></span>**3.5. Advice**

### **Scrypt 1:**

30420840231000214442 account is opened for the clearing member to record individual clearing collateral. It is required to get all advices for the operaring day (9 of January 2020).

Step 1. Get all advices for the 9 of January 2020 under 30420840231000214442 account in the order of their arrival: Request:

*GET http://api.moex.com/ct/v1/out-docs?DocTypeId=Advice&Account=30420840231000214442&sort=DocNum*

#### Reply:

#### *200 OK*

*<?xml version="1.0" encoding="UTF-8"?>*

*<ct:OutDocList xmlns:ct="urn:moex-com:ncc:ct" xmlns:ObjTypes="urn:moex-com:ncc:ObjTypes"> <ct:Link Href="http://10.50.144.10:7031/ct/v1/out-docs?DocTypeId=Advice&amp;Account=30420840231000214442&amp;sort=DocNum" Rel="self"/> <ct:OutDocBrief DocDate="2020-01-09" DocNum="24250" DocTypeId="Advice" DocTime="00:00:00" Status="OD\_SIGN"/> <ct:OutDocBrief DocDate="2020-01-09" DocNum="24251" DocTypeId="Advice" DocTime="00:00:00" Status="OD\_SIGN"/> </ct:OutDocList>*

Step 2. In respect of each record, given in the advice list, we form request for receiving document according to its number: Request 1:

*GET http://api.moex.com/ct/v1/out-docs/24250/Advice*

#### Reply:

*200 OK*

*<?xml version="1.0" encoding="UTF-8"?>*

*<oed:Advice xmlns:oed="urn:moex-com:ncc:oed" xmlns:ObjTypes="urn:moex-com:ncc:ObjTypes" xmlns:ds="http://www.w3.org/2000/09/xmldsig#" DocDate="2020-01-* 09" DocTime="00:00:00" DocNum="24250" DocTypeId="Advice" Member="0061900000" MemberName="JSC " Romashka"" Lang="en" Trans="43253780433" *TransKind="01" OperKind="916" DC="C" Sum="150087" SCode="14442" Account="30420840231000214442" AccountKind="Cover" AccountName="ФР, Акционерное общество "Инвестиционная компания "Ромашка" - индивидуальное обеспечение" Asset="USD" TransDate="2020-01-09" Details="/BNF/SC 14442. Individual collateral funds transfer in accordance with Clearing Rules. No VAT."/>*

### Request 2:

*GET http://api.moex.com/ct/v1/out-docs/24251/Advice*

### Reply:

*200 OK*

#### *<?xml version="1.0" encoding="UTF-8"?>*

*<oed:Advice xmlns:oed="urn:moex-com:ncc:oed" xmlns:ObjTypes="urn:moex-com:ncc:ObjTypes" xmlns:ds="http://www.w3.org/2000/09/xmldsig#" DocDate="2020-01-* 09" DocTime="00:00:00" DocNum="24251" DocTypeId="Advice" Member="0061900000" MemberName="JSC "Romashka"" Lang="en" Trans="43253780434" *TransKind="01" OperKind="916" DC="C" Sum="1000000" SCode="14442" Account="30420840231000214442" AccountKind="Cover" AccountName="ФР, Акционерное* 

*общество "Инвестиционная компания "Ромашка" - индивидуальное обеспечение" Asset="USD" TransDate="2020-01-09" Details="/BNF/SC 14442. Individual collateral funds transfer in accordance with Clearing Rules. No VAT."/>*

#### **Scrypt 2:**

Clearing Member has recevied advice № 24250 dated 9 of January 2020, it is required to get its html representation for the further print.

Step 1. Get report form according to the advice number:

Request:

*GET http://api.moex.com/ct/v1/out-docs/24250/report*

#### Reply:

*200 OK*

NOTICE  $\bigcirc$  24250 OF COLLATERAL ACCOUNT DEBIT AND CREDIT

Clearing Member name: JSC "FINAM" Clearing Member code: 0061900000

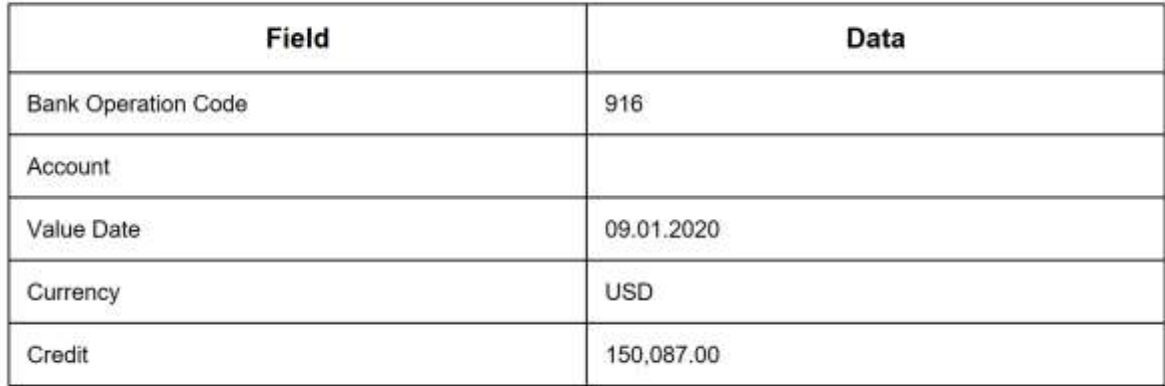

## <span id="page-20-0"></span>**4. Additional selection parameters for lists**

Below is a table containing request parameters available for GET methods (objects lists returning), which allow to specify some additional selectional conditions. If a parameter is missing its value, no additional selectinal condition will be applied.

The possible request parameters in the table below are provided for URI format:

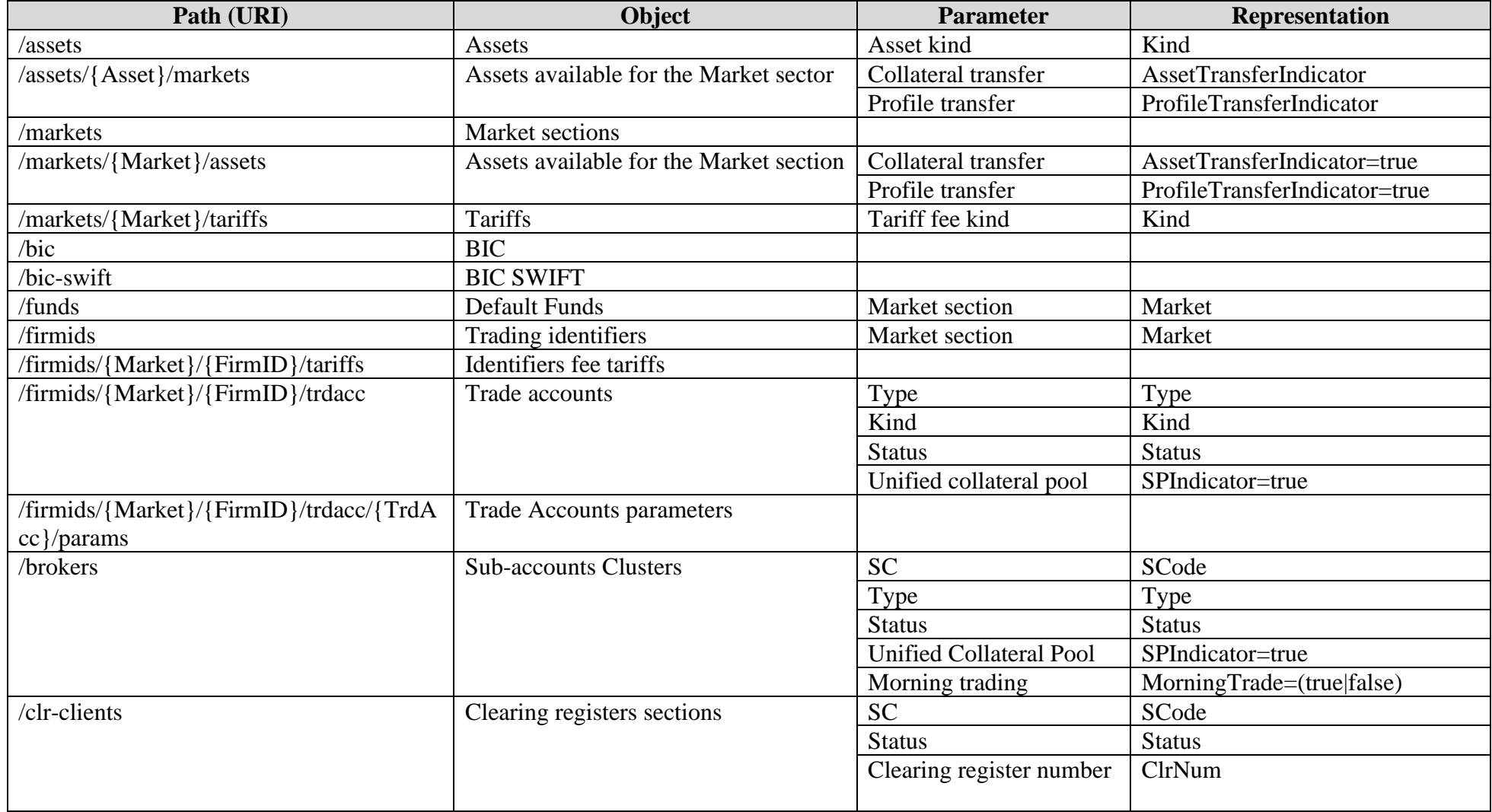

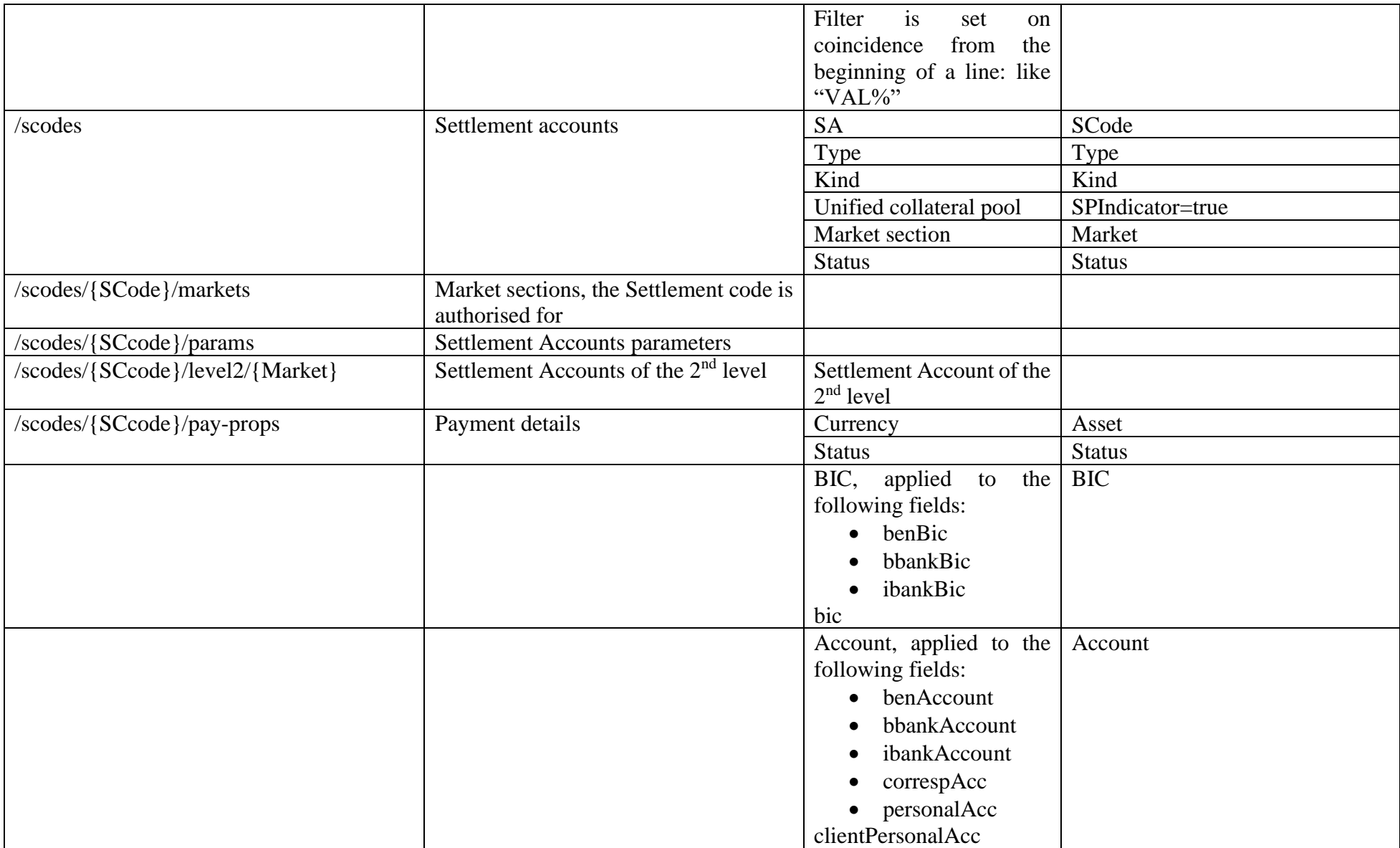

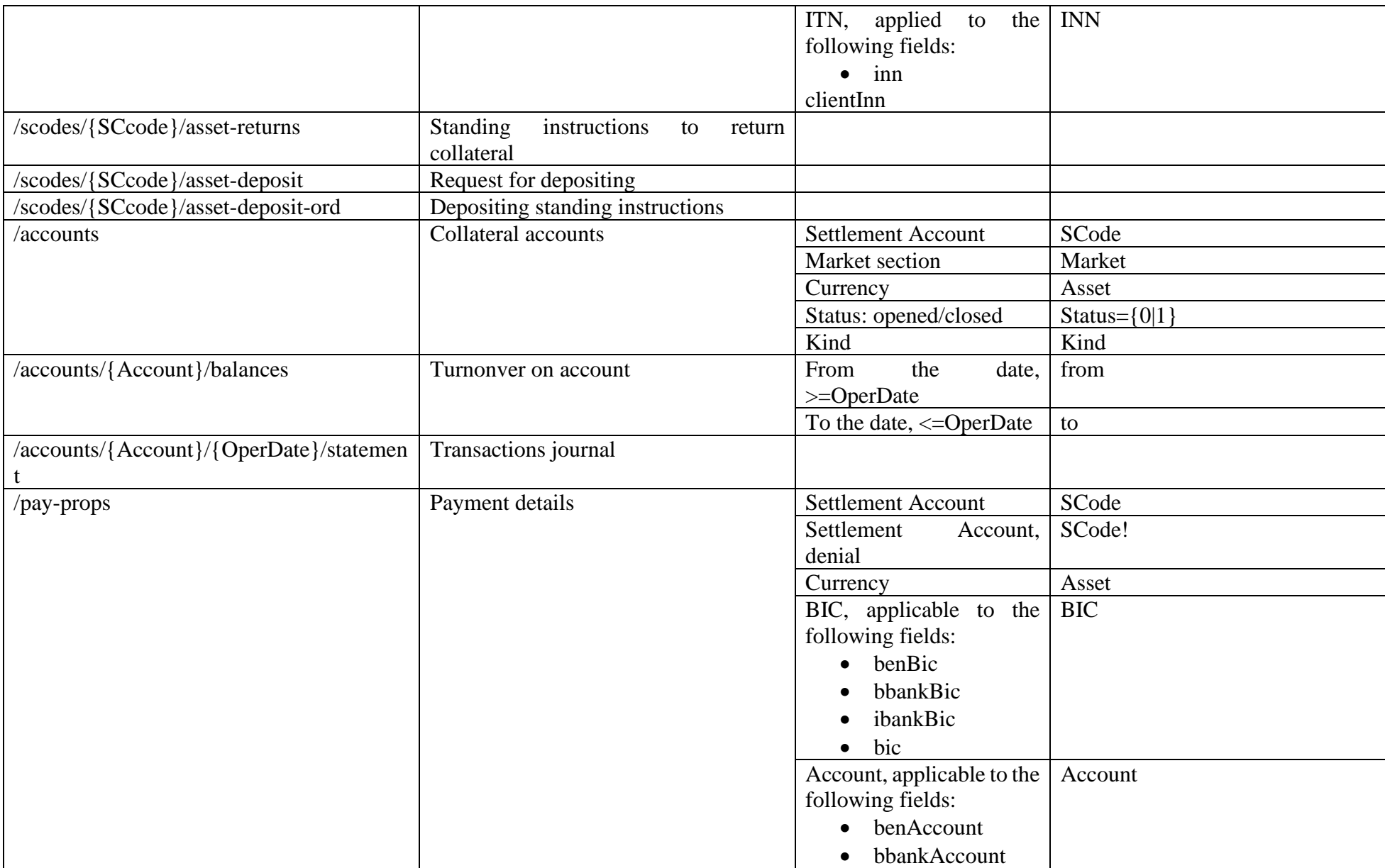

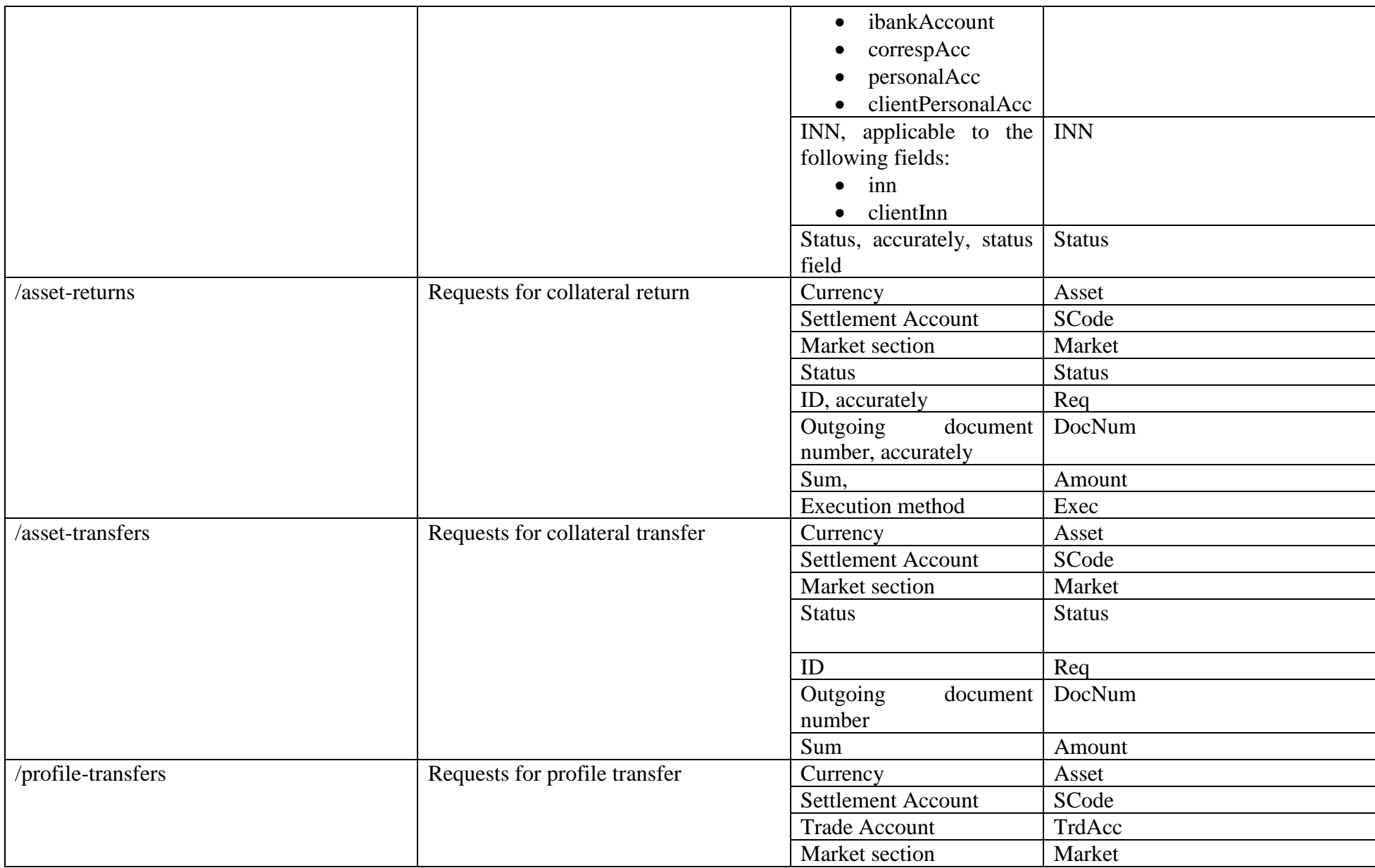

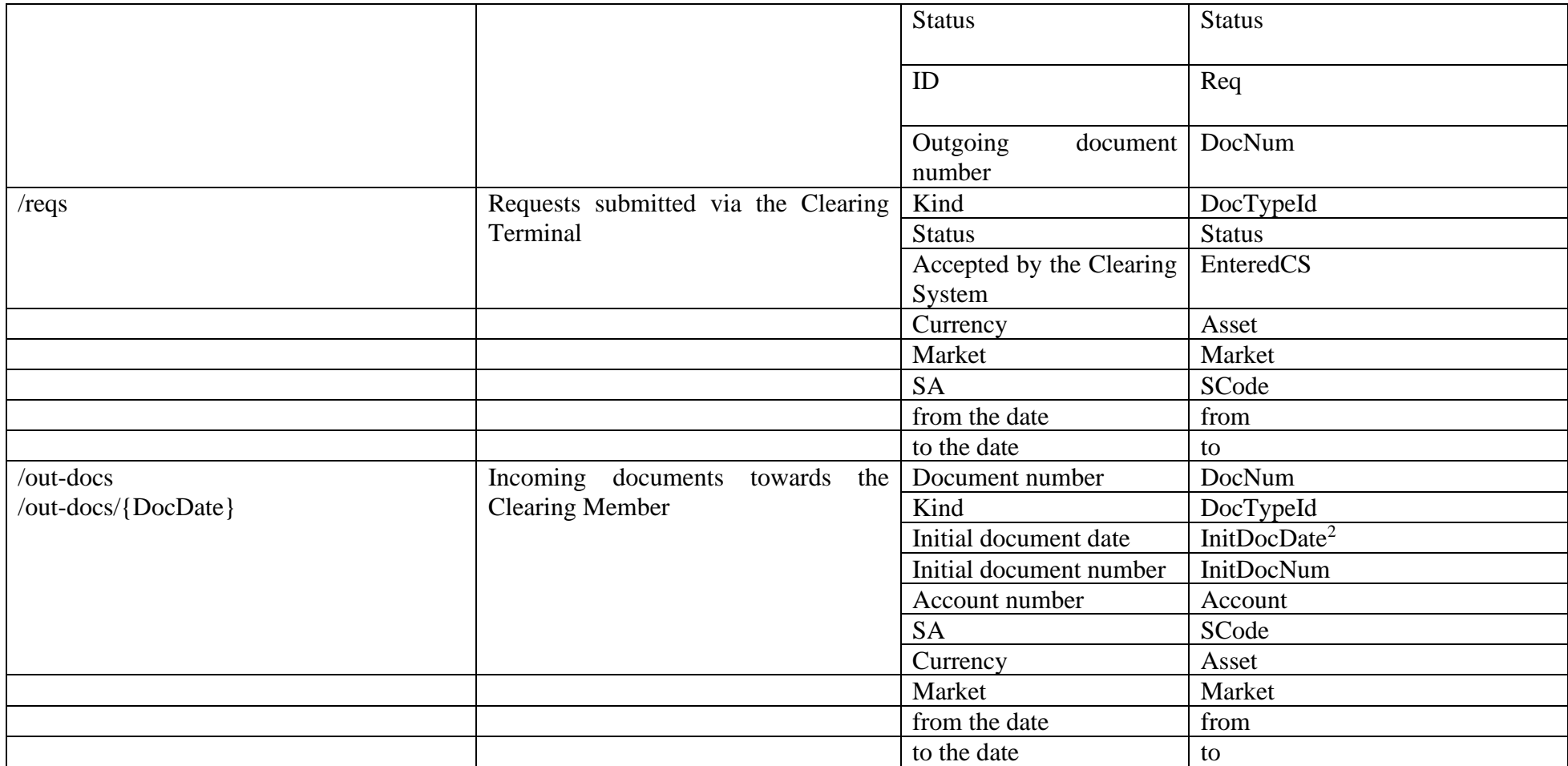

<sup>&</sup>lt;sup>2</sup> Parameters InitDocDate, InitDocNum are used to retrieve incoming documents according to the Clearing member's request attributes.